Niveaubestimmende Aufgaben – Deutsch – Schuljahrgang 5:

# **Vernetzte Texte.** *Eine Website aus Sachtexten bauen.*

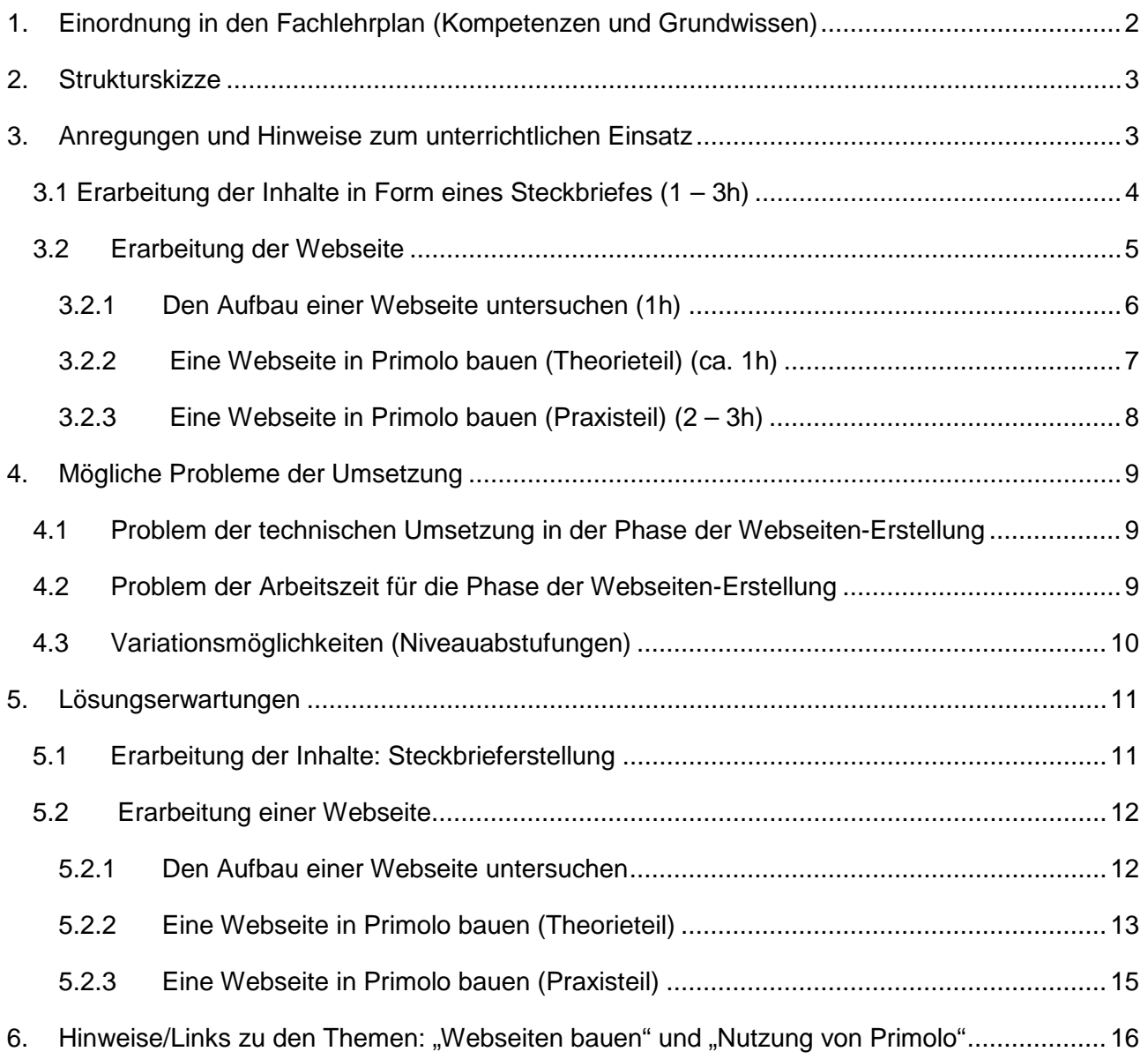

## <span id="page-1-0"></span>**1. Einordnung in den Fachlehrplan (Kompetenzen und Grundwissen)**

## **Kompetenzbereich: SPRECHEN, ZUHÖREN UND SCHREIBEN**

**Sachbezogen, situationsangemessen und adressatengerecht schreiben** 

- Textteile und Texte planen
- Gestaltungskriterien für sachorientiertes Darstellen kennen und einhalten
- Texte weitgehend automatisiert und in optimaler Körper- und Handhaltung auf den Buchstaben-, Umlaut- und wesentlichen Satzzeichentasten der Tastatur schreiben
- Texte kriterienorientiert überarbeiten

Bezug zu Wissensbeständen:

- Grundlagen des Textverarbeitungsprogramms: Schrift- und einfache Textformatierung, Übertragen von Textelementen, Einfügen von Gestaltungselementen
- Quellenangaben

## **Kompetenzbereich: MEDIEN VERSTEHEN UND NUTZEN**

- analoge und digitale Quellen exakt angeben
- mit Medien handlungs- und produktionsorientiert umgehen
- eigene Defizite bei der Nutzung digitaler Werkzeuge erkennen und Probleme beschreiben

Bezug zu Wissensbeständen:

– Recherchemöglichkeiten: adressatenorientierte Suchmaschinen

### **Kompetenzbereich: LESEN – MIT TEXTEN UMGEHEN**

#### **Sachtexte lesen, verstehen und nutzen**

– unter Einbeziehung von Vorwissen altersangemessene Sachtexte zur

Informationsentnahme und Informationsspeicherung gelenkt erschließen.

- Bezug zu Wissensbeständen:
- kontinuierliche und diskontinuierliche Sachtexte
- Elemente der Rezeptionssteuerung: äußere Gliederung, Hervorhebung

## <span id="page-2-0"></span>**2. Strukturskizze**

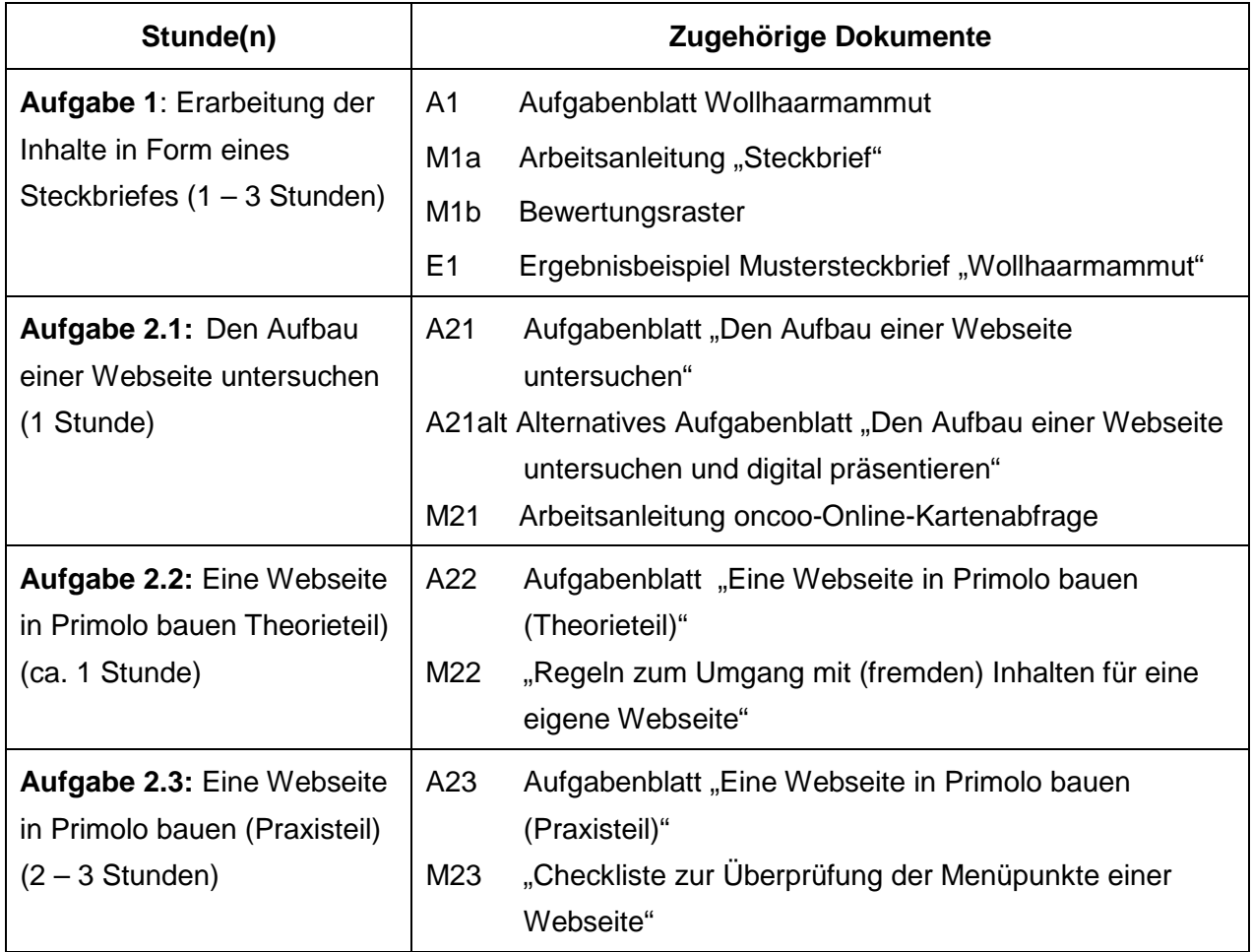

## <span id="page-2-1"></span>**3. Anregungen und Hinweise zum unterrichtlichen Einsatz**

Die niveaubestimmende Aufgabe dient insbesondere der Entwicklung der medialen Kompetenz im Bereich des handlungs- und produktionsorientierten Umgangs mit Medien und der Textverarbeitung.

Mindestens 7 Unterrichtsstunden sollten für die Aufgabe eingeplant werden.

Für die vorgeschlagene Aufgabe wird die Nutzung einer Plattform empfohlen, auf der die Schülerinnen und Schüler in einem geschützten Rahmen erste Versuche unternehmen können, gemeinsam mit anderen Mitschülern eine eigene Webseite zu erstellen. Der vorliegende Aufgabenvorschlag ist vornehmlich auf die Nutzung des kostenlosen Webseiten-Generators Primolo [\(www.primolo.de\)](http://www.primolo.de/) ausgerichtet, der für Kinder bis zu einem Alter von 12 Jahren empfohlen wird.

Quelle: Bildungsserver Sachsen-Anhalt (http://www.bildung-lsa.de) | Lizenz: Creative Commons (CC BY-SA 3.0)

Vor der Aufgabendurchführung bedarf es einiger organisatorischer Vorbereitungen durch die bzw. den Lehrenden. Voraussetzung zur Nutzung der jeweiligen Internetplattformen ist die Registrierung der Lehrkraft. Diese geht in der Regel recht unkompliziert und zügig.<sup>[1](#page-3-1)</sup> Bei erfolgreicher Registrierung erhält man eine E-Mail mit weiteren Hinweisen.

Erfolgt die erstmalige Nutzung eines Webseiten-Generators (z. B. Primolo) oder einer Lernplattform, die die Webseiten-Erstellung ermöglicht, müssen die Schülerinnen und Schüler im Vorfeld als Nutzer angelegt werden. Jeder Lernende erhält einen Benutzernamen und ein Passwort von der Lehrkraft und kann sich damit einloggen. Die Schülerinnen und Schüler, die gemeinsam an der Erstellung einer Webseite arbeiten sollen, müssen anschließend als Webseitengruppe angelegt und als Mitglieder hinzugefügt werden. Danach erfolgt die Erstellung und Benennung der Webseite für die jeweilige Webseitengruppe. Auch kann ein passendes Bild für die Webseite vorab eingefügt werden.

Für diese notwendigen Arbeitsschritte gibt es i. d. R. eigene Hinweise auf den Plattformen. Der Webseiten-Generator Primolo beispielsweise stellt Lehrkräften einen anschaulichen "Leitfaden zur Arbeit mit Primolo" mit wichtigen Handlungsschritten auf seiner Internetseite bereit (siehe [https://www.primolo.de/sites/default/files/leitfaden\\_primolo\\_lehrkraefte.pdf\)](https://www.primolo.de/sites/default/files/leitfaden_primolo_lehrkraefte.pdf).

#### <span id="page-3-0"></span>**3.1 Erarbeitung der Inhalte in Form eines Steckbriefes (1 – 3h)**

Grundlage der Aufgabe bilden Steckbriefe, die im Deutschunterricht oder in einem anderen Fach (z. B. Biologie, Geschichte oder Geografie) im Idealfall durch die Schülerinnen und Schüler selbst handschriftlich erarbeitet werden. Geeignet sind für die 5. und 6. Klassenstufe Steckbriefe zu Tieren, Gegenständen, geschichtlichen Epochen oder Ländern/Regionen. Für die Textarbeit und die Erstellung sowie Auswertung der Steckbriefe sollten ca. 3 Unterrichtsstunden eingeplant werden.

Im vorliegenden Beispiel wurde in einer 5. Klasse während der Behandlung des Jugendbuches "Rokal, der Steinzeitjäger"<sup>[2](#page-3-2)</sup> von Dirk Lornsen u. a. die Erstellung eines Steckbriefes am Beispiel des Wollhaarmammuts methodisch eingeübt.

Zu Beginn erhalten die Schülerinnen und Schüler einen von der Lehrkraft erstellten Text, der mit Hilfe der 5-Gang-Lesemethode bearbeitet wird (**→** siehe als Beispiel **Aufgabenblatt "Wollhaarmammut**"). Wird erstmalig ein Steckbrief im Deutschunterricht erstellt, bietet sich die Vorgabe der Oberbegriffe an (**→** siehe Aufgabe 4 des Aufgabenblattes). Mit zunehmender

<span id="page-3-1"></span> $^1$  Bei der Registrierung auf dem Webseiten-Generator Primolo ist das Erbringen eines Identitätsnachweises (Einsatzbescheinigung der Schule) Voraussetzung. Ist dieser erbracht, wird man als Lehrkraft für die Plattform freigeschaltet.

<span id="page-3-2"></span><sup>&</sup>lt;sup>2</sup> Dieses Buch bietet sich für die fächerübergreifende Unterrichtsarbeit mit dem Fach Geschichte (im Kompetenzschwerpunkt: Frühe Lebensformen von Menschen) an. Neben der fiktiven Geschichte eines Steinzeitmenschen erfahren die Schülerinnen und Schüler durch die im Anhang des Jugendbuches enthaltenen Sachtexte und historischer Quellen, wie die Menschen in der Steinzeit lebten und welche Bedeutung das Mammut für das Überleben der Menschen hatte.

Quelle: Bildungsserver Sachsen-Anhalt (http://www.bildung-lsa.de) | Lizenz: Creative Commons (CC BY-SA 3.0)

Verinnerlichung der Methode sollten die Lernenden jedoch dazu befähigt werden, selbstständig passende Steckbriefkriterien zu formulieren.

Für die eigentliche Steckbrieferstellung erhalten die Schülerinnen und Schüler eine Arbeitsanleitung mit Hinweisen zur Gestaltung (**→** siehe **M1a Arbeitsanleitung "Steckbrief**"), die im Unterricht gemeinsam besprochen wird. Diese Checkliste ist allgemein formuliert und kann zukünftig auch für andere Steckbriefe genutzt werden. Es empfiehlt sich, dass die Lernenden zuerst eine Vorschrift des Steckbriefes anfertigen, um gegebenenfalls Korrekturen und Ergänzungen vornehmen zu können. Anschließend erfolgt die Reinschrift (**→** siehe **E1 Ergebnisbeispiel Mustersteckbrief "Wollhaarmammut")** gemäß der Checkliste**.**

Der Steckbrief kann nach Fertigstellung in Kleingruppen (max. 4 Personen) hinsichtlich des Inhalts und der Darstellung bewertet werden. Für die Beurteilung der Darstellungsebene wird ein allgemein gültiges Bewertungsraster **(→ siehe M1b Bewertungsraster)** und zur inhaltlichen Bewertung z. B. ein Mustersteckbrief (hier zum Wollhaarmammut) zur Verfügung gestellt. Innerhalb der Gruppe wird der beste Steckbrief ermittelt und der Klasse präsentiert.

Wer noch weitere zwei Unterrichtsstunden zur Verfügung hat, kann die handgeschriebenen Steckbriefe nutzen, um sie mittels eines Textverarbeitungsprogramms digital nachbilden zu lassen. Dabei sollte der Arbeitsschwerpunkt auf der Anwendung grundlegender Textverarbeitungswerkzeuge (Schriftart, Schriftgröße, Fettdruck, Schriftfarbe, Zeilenabstand) sowie dem Kennenlernen der Tabulator-Taste als Gestaltungswerkzeug liegen.

Der Vorteil, Steckbriefe als Arbeitsgrundlage zu nutzen, liegt darin, dass diese bereits kriteriengeleitet vorstrukturiert sowie äußerlich gegliedert sind und nur die wichtigsten Informationen zu bestimmten Oberbegriffen bzw. Themen stichwortartig enthalten. In der Phase der Webseitenerstellung erhalten die Schülerinnen und Schüler damit zum einen eine Orientierungs- bzw. Strukturierungshilfe, zum Beispiel für mögliche Teilüberschriften. Zum anderen werden sie aber auch gefordert, die in Stichpunkten vorhandenen Informationen in verständliche Sätze bzw. Sachtexte umzuwandeln und gegebenenfalls mit weiteren (zusätzlich recherchierten) Fakten sowie Illustrationen zu ergänzen.

#### <span id="page-4-0"></span>**3.2 Erarbeitung der Webseite**

Ziel der nun folgenden Arbeitsphasen ist es, dass die Schülerinnen und Schüler in Kleingruppen (max. 4 Personen) anhand der im Vorfeld erstellten Steckbriefe eigene Webseiten gestalten und präsentieren.

Quelle: Bildungsserver Sachsen-Anhalt (http://www.bildung-lsa.de) | Lizenz: Creative Commons (CC BY-SA 3.0)

#### <span id="page-5-0"></span>**3.2.1 Den Aufbau einer Webseite untersuchen (1h)**

Nach einer ersten mündlichen Zielorientierung erfolgt ein Unterrichtsgespräch, das dazu genutzt wird, die Vorkenntnisse der Schülerinnen und Schüler zum Begriff "Webseite" zu ermitteln. Grundlegende Fragen, die gestellt werden sollten, sind u. a.: **Was ist eine Webseite? Wozu dient eine Webseite?** Zur Unterstützung bietet es sich an, die Fragen an der Tafel oder über Beamer sichtbar zu machen.

Ausgehend von der Begriffsklärung schließt sich die Betrachtung des Aufbaus einer Webseite an. Dabei sollten die Schülerinnen und Schüler anhand eines ausgewählten Beispiels wichtige Gliederungs- bzw. Gestaltungselemente erkennen. Als Muster-Webseite eignet sich hier die Primolo-Webseite "Rund ums Feuer" [\(https://www.primolo.de/content/herzlich-willkommen-5\)](https://www.primolo.de/content/herzlich-willkommen-5). Mithilfe des Aufgabenblattes A21 "Den Aufbau einer Webseite untersuchen" erforschen die Schülerinnen und Schüler in Kleingruppen die Muster-Webseite und notieren stichwortartig wichtige Gliederungs- und Gestaltungselemente auf Moderationskarten. Für die Erarbeitungsphase sollten ca. 15 bis 20 Minuten eingeplant werden. Die Gruppenergebnisse werden anschließend im Plenum präsentiert, indem z. B. eine Gruppe ihre Ergebnisse vorstellt und ihre Moderationskarten an die Tafel anheftet und die übrigen Gruppen weitere (noch nicht genannte) Auffälligkeiten ergänzen.

Alternativ eignet sich auch die digitale Variante der Kartenabfrage mit [www.oncoo.de,](http://www.oncoo.de/) einer digitalen Lehr-Lernhilfe, die ohne Registrierung verwendet werden kann.<sup>[3](#page-5-1)</sup> Für die Nutzung der voreingestellten Tafel wird automatisch ein Code erstellt, mit dem die Schülerinnen und Schüler sich an der Moderation beteiligen können. Sie füllen ihre Karten mit unterschiedlichen farblichen Hintergründen (Gliederung/Gestaltungsmittel) auf Smartphone, Tablet oder PC aus und betätigen den Button "auf den Stapel". Nach Aufforderung durch die Lehrkraft senden die Einzelgruppen ihre Karten per Klick auf "alles an die Tafel" ab, wo sie vorgestellt und geordnet werden können **(-> siehe M21a "Arbeiten mit der oncoo-Kartenabfrage"**).

Die verbleibende Unterrichtszeit können die Schülerinnen und Schüler dazu nutzen, erstmals ihre noch unbearbeitete Webseite zu besuchen. Nach dem Einloggen im Webseiten-Generator Primolo [\(www.primolo.de\)](http://www.primolo.de/) gelangen die Lernenden unter dem Menüpunkt "Webseite bauen" zu ihrer Webseitengruppe und darüber weiter zu der von der Lehrkraft vorbereiteten Webseite, die noch keine Inhalte enthält (-> siehe **M21b Musterwebseite "Das Wollhaarmammut - Ein Urgestein" unbearbeitet).** Zu empfehlen ist, dass die Lehrkraft die Schritte von der Anmeldung bis zum Erreichen der Webseite mittels beamergestützter Präsentationstechnik zeigt. Zudem gibt es über den Webseiten-Generator die Anleitung für Kinder zum "Webseiten bauen mit Primolo"

<span id="page-5-1"></span> <sup>3</sup> Im Falle der Nutzung des Online-Tools oncoo für die Kartenabfrage sollte das alternativ gestaltete **Aufgabenblatt A21alt "Den Aufbau einer Webseite untersuchen und digital präsentieren"** genutzt werden.

Quelle: Bildungsserver Sachsen-Anhalt (http://www.bildung-lsa.de) | Lizenz: Creative Commons (CC BY-SA 3.0)

[\(https://www.primolo.de/sites/default/files/kurzanleitung\\_kinder.pdf](https://www.primolo.de/sites/default/files/kurzanleitung_kinder.pdf) ), die auf Seite 2 anschaulich erklärt, wie man auf seine Webseite gelangt. Diese Verlinkung sollte den Schülerinnen und Schülern (auch als Unterstützung für die Phase der eigenen Webseitengestaltung) digital zur Verfügung gestellt werden.

Bei Zeitmangel kann der Erstbesuch des Webseiten-Generators auch an den Anfang der nächsten Unterrichtsstunde verlagert werden. Zur Abrundung sollte jedoch zumindest eine unbearbeitete Musterwebseite über Beamer gezeigt werden.

Ausgehend vom Besuch der "leeren" Webseite erfolgt der Ausblick auf die nächsten Stunden.

#### <span id="page-6-0"></span>**3.2.2 Eine Webseite in Primolo bauen (Theorieteil) (ca. 1h)**

In der folgenden Unterrichtsstunde machen sich die Schülerinnen und Schüler mit dem Webseiten-Generator Primolo weiter vertraut. Dazu bietet sich das fünfeinhalbminütige Erklärvideo auf der Startseite an [\(https://www.primolo.de/content/erklaervideo-primolo\)](https://www.primolo.de/content/erklaervideo-primolo). Zusätzlich erhalten die Lernenden das Aufgabenblatt A22 "Eine Webseite in Primolo bauen (Theorieteil)", welches im Anschluss an das Erklärvideo in Einzelarbeit gelöst werden soll. Die Aufgaben des Arbeitsblattes konzentrieren sich auf die grundlegenden Anwendungsbereiche für die Webseitenerstellung in Primolo. In einem sich anschließenden Unterrichtsgespräch werden die Lösungen, die zum Beispiel mit Hilfe eines Beamers für alle sichtbar gemacht werden, verglichen.

Diese Auswertungsphase eignet sich darüber hinaus besonders, um auf den Schwerpunkt des Urheberrechtes (Aufgabe 6 des Arbeitsblattes) einzugehen. Den Schülerinnen und Schülern sollte bereits in jungen Jahren bewusst gemacht werden, dass Texte, Fotos und Bilder sowie Film- und Tonaufnahmen einen Urheber, d. h. einen Eigentümer haben, und nicht ohne dessen Einwilligung verwendet werden dürfen. Als Unterstützung bietet sich der Lexikonartikel zum Urheberrecht der Internetseite *Klexikon - Das freie Kinderlexikon* [\(https://klexikon.zum.de/wiki/Urheberrecht\)](https://klexikon.zum.de/wiki/Urheberrecht) an, der den Lernenden als Verlinkung digital zur Verfügung gestellt und/oder über Beamer präsentiert sowie besprochen wird. Im Anschluss erhalten die Schülerinnen und Schüler das **Aufgabenblatt M22 "Regeln zum Umgang mit (fremden) Inhalten für eine eigene Webseite"**. Dieses enthält eine Zuordnungsaufgabe und verweist auf vier grundlegende Regeln in Bezug auf die Einhaltung des Urheberrechts. Zum Vergleich der Lösung (s. S. 15) können die Regeln mithilfe des Beamers angezeigt oder im A4-Format ausgedruckt, laminiert und an der Tafel ausgehängt werden.

Abschließend wird noch einmal die Primolo-Webseite "Rund ums Feuer" (siehe vorherige Stunde) besucht und hinsichtlich der Einhaltung der Urheberrechtsregeln begutachtet. Dabei sollte im Besonderen der Blick auf den Menüpunkt "Quellennachweise" gelegt werden, da dieser Möglichkeiten aufzeigt, den Regeln zum Umgang mit (fremden) Inhalten gerecht zu werden. Hier wird unter anderem auch auf die Internetseite [www.pixabay.com/](http://www.pixabay.com/)de/ verwiesen, auf der man lizenzfrei und vom Urheber zur Nutzung freigegebene Bilder herunterladen kann. In diesem

Quelle: Bildungsserver Sachsen-Anhalt (http://www.bildung-lsa.de) | Lizenz: Creative Commons (CC BY-SA 3.0)

Zusammenhang kann man auch die Plattform Unsplash [\(https://unsplash.com/\)](https://unsplash.com/) erwähnen, die kostenlos lizenzfreies Bildmaterial zur Verfügung stellt. Allerdings müssen die Schülerinnen und Schüler die Suchbegriffe in englischer Sprache eingeben.

#### <span id="page-7-0"></span>**3.2.3 Eine Webseite in Primolo bauen (Praxisteil) (2 – 3h)**

Mit den nächsten Stunden wird das Vorhaben, eine eigene Webseite zu gestalten, praktisch umgesetzt. Dazu erhalten die Arbeitsgruppen das **Aufgabenblatt A23 "Eine Webseite in Primolo bauen (Praxisteil)"** mit konkreten Arbeitsaufträgen. Aufgrund der Komplexität sollten die Aufgaben im Klassenverband besprochen werden.

In der ersten Phase finden sich die Schülerinnen und Schüler, die gemeinsam eine Webseite gestalten, zusammen. Diese Phase dient der Planung. Gemeinsam lesen sie den Steckbrief, der die Arbeitsgrundlage für die Webseitenerstellung bildet. Anschließend überlegen sie gemeinsam, welche Oberbegriffe des Steckbriefes als Menüpunkte genutzt oder ggf. zu einem neuen Menüpunkt zusammengefasst werden können. Darüber hinaus sollte bereits vorab in der Gruppe besprochen werden, zu welchen Gliederungspunkten zusätzliche Informationen recherchiert werden müssen. Am Ende der Planungsphase erfolgt die Aufteilung der in der Webseite zu bearbeitenden Menüpunkte auf alle Gruppenmitglieder.

In Phase 2 arbeiten die Webseitenmitglieder alleine an den ihnen zugewiesenen Menüpunkten der Webseite. Dabei müssen die Schülerinnen und Schüler nun ihr erworbenes Wissen zur Webseitengestaltung in Primolo praktisch anwenden. Als Hilfestellung sollten zum einen das Aufgabenblatt A22 "Eine Webseite in Primolo bauen (Theorieteil)" der vorangegangenen Stunde sowie die mit Bildern unterlegte Anleitung "Webseiten bauen in Primolo" [\(https://www.primolo.de/sites/default/files/kurzanleitung\\_kinder.pdf\)](https://www.primolo.de/sites/default/files/kurzanleitung_kinder.pdf) genutzt werden. Nach dem Anmelden erfolgt der Besuch der noch "leeren" Webseite. Hier legen die Schülerinnen und Schüler (unabhängig von ihren Gruppenmitgliedern) im ersten Schritt die zu bearbeitenden Menüpunkte an und formulieren im Anschluss passende Sachtexte. Dabei werden sie durch die Aufgabenstellung explizit dazu aufgefordert, die Informationen des Steckbriefes zu nutzen und ggf. durch weitere Informationen aus dem Internet zu ergänzen (-> siehe Aufgabe g). Im Anschluss werden die Schülerinnen und Schüler dazu aufgefordert, ein bis zwei Bilder pro Menüpunkt passend zu ergänzen. In Bezug auf das Einfügen von Bild- oder Toninhalten wird an dieser Stelle darauf verwiesen, dass die Dateien vor dem Hochladen auf dem verwendeten PC bzw. Tablet gespeichert werden müssen. Ein direkter Zugriff von Primolo auf das Internet ist nicht möglich. Auf diese Schwierigkeit müssen die Lernenden durch die Lehrkraft im Rahmen der Aufgabenbesprechung (**→** siehe Aufgabe h) hingewiesen werden.

In der dritten Phase finden sich die Gruppenmitglieder zur Überarbeitung ihrer Webseite zusammen. Die Reihenfolge der Menüpunkte, die bis dato alphabetisch angeordnet sind, soll dabei zuerst betrachtet und eine Variante einer sinnvollen Anordnung gefunden werden.

Anschließend erfolgt die Überprüfung der einzelnen Menüpunkte mithilfe des **Materials M23 "Checkliste zur Überprüfung der Menüpunkte einer Webseite".** Je nach Umfang der Webseite kann die Gruppe gemeinsam oder arbeitsteilig die Menüpunkte anhand der Checklistenkriterien untersuchen. Wird ein arbeitsteiliges Vorgehen gewählt, sollte jedes Gruppenmitglied die Menüpunkte überprüfen, die es selbst nicht angelegt und bearbeitet hat. Anhand der Checkliste wird für die Schülerinnen und Schüler gut sichtbar, an welcher Stelle der Webseite Überarbeitungspotenzial besteht. Um das Urheberrecht nicht außer Acht zu lassen, soll die Arbeitsgruppe nach der Überarbeitung noch gemeinsam einen Menüpunkt "Quellennachweise" anlegen, indem die verwendeten Text- und Bildquellen vermerkt werden. Zur Orientierung wird auf die bereits bekannte Webseite "Rund ums Feuer" verwiesen.

Sollte die Lehrkraft bei der Einrichtung der Schülerwebseiten auf ein Titelbild verzichtet haben, bietet sich zum Abschluss die Aufgabe l) auf dem Arbeitsblatt an. Hier sind die Lernenden gefordert, sich gemeinsam ein passendes Titelbild zu suchen. Anschließend schreiben sie an ihre Lehrkraft eine Nachricht. Dies kann direkt über den Primolo-Webseitengenerator erfolgen. Über den Menüpunkt "Webseite bauen" gelangen die Schülerinnen und Schüler zuerst zu ihrer Webseitengruppe. In dem sich öffnenden Fenster befindet sich unten links das Feld "Mitglieder in dieser Webseitengruppe" mit der Option, eine Nachricht zu senden. Das Einfügen des Titelbildes wird dann durch den bzw. die Lehrende durchgeführt.

Nach der Überarbeitung und Fertigstellung der Webseiten sollten diese innerhalb der Klasse präsentiert und im Anschluss gemeinsam ausgewertet werden. Möglich wäre darüber hinaus, besonders gelungene Webseiten in Primolo zu veröffentlichen. Dazu muss die Lehrkraft in den Webseiteneinstellungen den Status von "privat" in "veröffentlicht" ändern. Da dieser Statuswechsel zur Folge hat, dass jegliche Besucher des Webseiten-Generators auf die Webseite zugreifen könnten, sollte dies nur mit Absprache der einzelnen Arbeitsgruppen und bei Veröffentlichung von Klarnamen mit Zustimmung der Sorgeberechtigten erfolgen.

#### <span id="page-8-0"></span>**4. Mögliche Probleme der Umsetzung**

#### <span id="page-8-1"></span>**4.1 Problem der technischen Umsetzung in der Phase der Webseiten-Erstellung**

Bei Mangel an Endgeräten oder unzureichender Internetkapazitäten kann die als Einzelarbeit konzipierte Phase 2 (→ Aufgabenblatt 23) auch als Partnerarbeit durchgeführt werden.

#### <span id="page-8-2"></span>**4.2 Problem der Arbeitszeit für die Phase der Webseiten-Erstellung**

Die Zeit, die die Arbeitsgruppen für die Erstellung und Überarbeitung der Webseiten benötigen, ist schwer einschätzbar. Bei der Planung müssen sowohl die Vertrautheit der Schülerinnen und Schüler mit der Arbeit am Computer wie auch ihr Arbeits- bzw. Schreibtempo berücksichtigt werden. Vorteilhaft ist, dass die Lernenden über ihre Zugangsdaten auch von zu Hause aus auf die Webseitenplattform zugreifen und unabhängig vom Präsenzunterricht ggf. nacharbeiten können.

#### <span id="page-9-0"></span>**4.3 Variationsmöglichkeiten (Niveauabstufungen)**

Bei Schülergruppen, die bereits mit der Steckbrieferstellung methodisch vertraut sind, bietet sich in der Vorarbeitsphase die Arbeit an unterschiedlichen Texten bzw. Themen an. In unserem Beispiel könnten Steckbriefe zu weiteren Tieren, die während der Steinzeit gelebt und/oder die im Jugendbuch "Rokal, der Steinzeitjäger" eine Rolle gespielt haben (wie das "Wollnashorn", der ..Wolf"...), erstellt werden.

Daraus ergeben sich mehrere Alternativen für die Arbeit an der Webseite:

- 1. die Schülerinnen und Schüler einer Gruppe erstellen ihre Gruppenwebseite anhand des eigenen erarbeiteten Steckbriefes (Thema bekannt),
- 2. die Schülerinnen und Schüler einer Gruppe erstellen ihre Gruppenwebseite anhand eines Steckbriefes, der durch andere Mitschüler erstellt wurde (Thema unbekannt = höhere Niveaustufe).

Wird in der Vorarbeitsphase an verschiedenen Steckbriefen zu einem gemeinsamen Thema (z. B. Tier der Steinzeit) gearbeitet, sollte überlegt werden, eine ganze "Klassenwebsite" (Gesamtheit der Einzelseiten) zu erstellen. Dabei dienen die einzelnen Steckbriefthemen als Menüpunkte (z. B. Wollhaarmammut, Wollnashorn, Wolf…) und die Gliederungspunkte der Steckbriefe (z. B. Aussehen, Nahrung…) als jeweilige Unterthemen.

Damit könnte die Klasse ein gemeinsames Produkt erarbeiten, an dem doch jeder Einzelne seinen Anteil hat.

## <span id="page-10-0"></span>**5. Lösungserwartungen**

## <span id="page-10-1"></span>**5.1 Erarbeitung der Inhalte: Steckbrieferstellung Musterbeipiel**

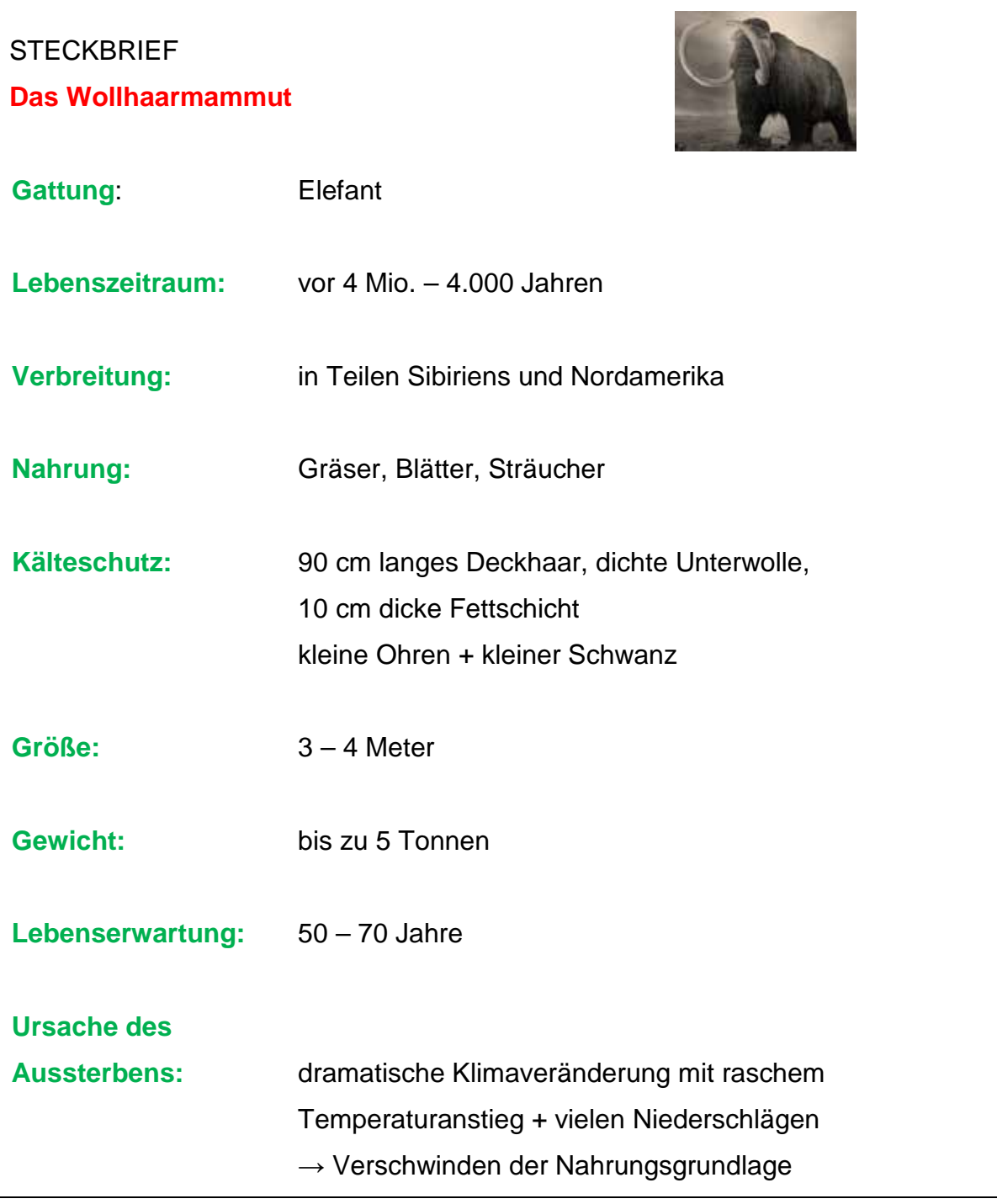

- <span id="page-11-0"></span>**5.2 Erarbeitung einer Webseite**
- <span id="page-11-1"></span>**5.2.1 Den Aufbau einer Webseite untersuchen**

erwartbare Schülerantworten des **Unterrichtsgespräches**:

#### **Was ist eine Webseite?**

– Seite/Dokument im Internet

### **Wozu dient eine Webseite?**

– man kann sich über bestimmten Themen informieren

erwartbare Schülerergebnisse/Tafelbild zu **Aufgabenblatt 21, Aufg. b:**

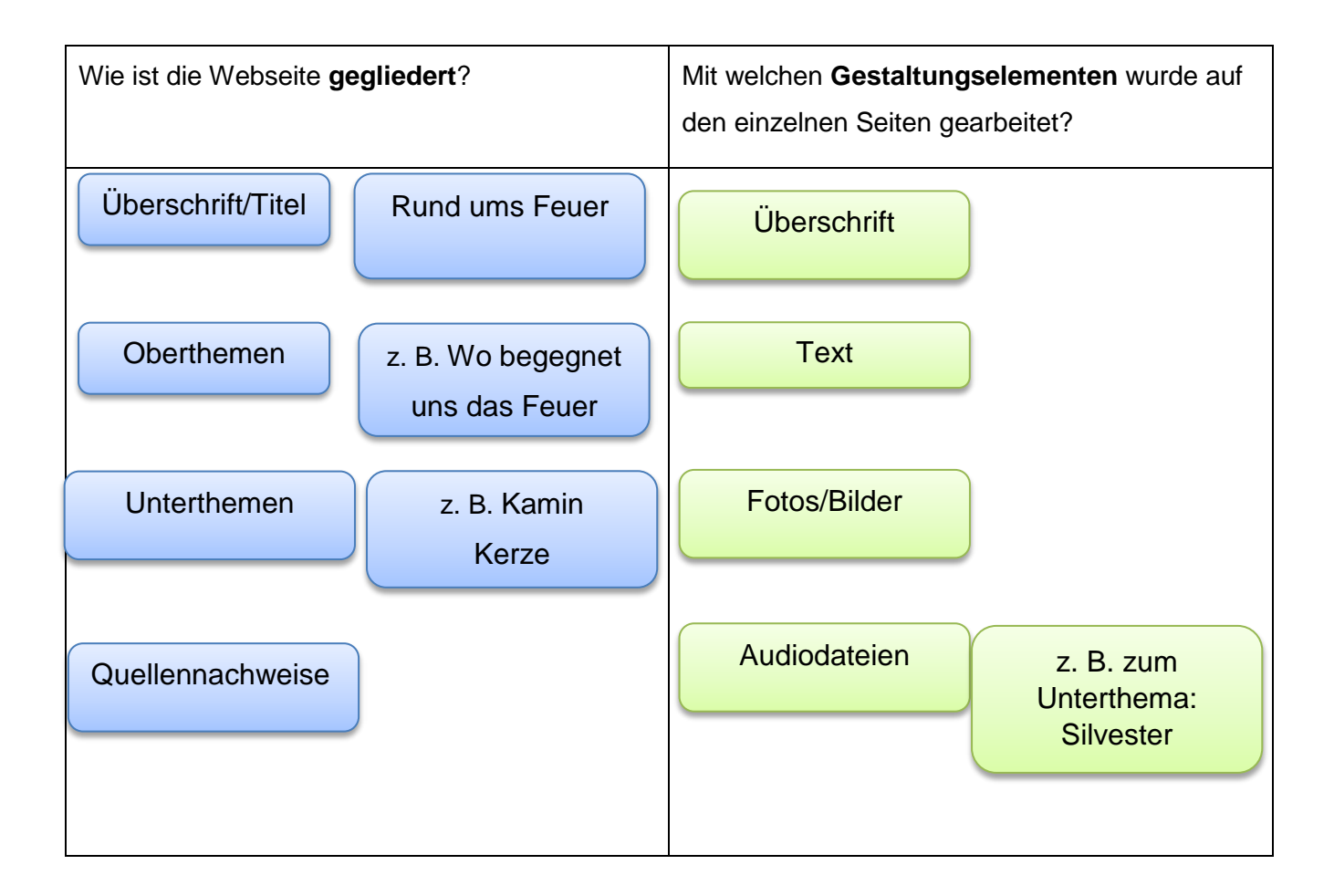

## <span id="page-12-0"></span>**5.2.2 Eine Webseite in Primolo bauen (Theorieteil)**

Link zum Erklärvideo:<https://www.primolo.de/content/erklaervideo-primolo>

### **Lösungen zum Aufgabenblatt A22:**

1. In welchen Bereich musst du auf "Primolo" klicken, wenn du eine Webseite erstellen möchtest? Kreuze an.

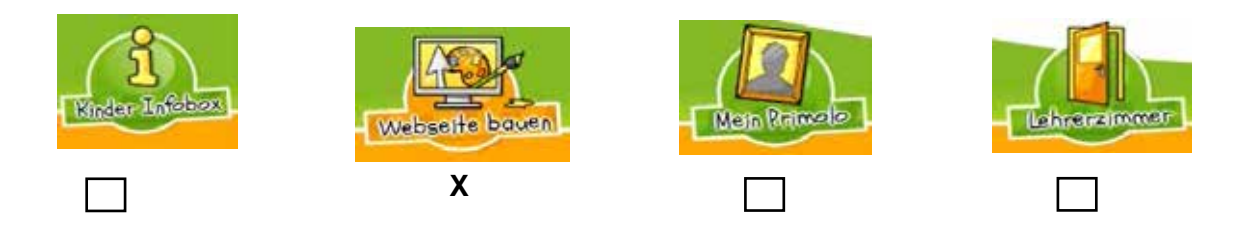

2. Bevor du mit dem Bearbeiten der Webseite beginnen kannst, musst du dich anmelden.

Welche Daten musst du dafür eingeben?

- $\Box$ Keine Daten
- **X** Benutzername und Passwort
- $\mathbf{I}$ Handy-Nummer und Passwort
	- E-Mail-Adresse und Passwort
- 3. Ergänze den Satz.

Die Login-Daten für die Anmeldung erhalte ich durch **den Lehrer/die Lehrerin.**

- 4. Bringe die Schritte zur Erstellung eines Menüpunktes in die richtige Reihenfolge.
- **3** Stelle im Feld "Einordnen im Menü" ein, ob es ein neuer Menüpunkt oder ein Unterpunkt zu einem bestehenden Menüpunkt sein soll.
- 1 Klicke auf "Menüpunkt erstellen".
- **2** Trage im Feld "Titel des Menüpunktes" ein, wie der Menüpunkt heißen soll.
- **4** Speichere ab.

5. Zu Beginn ist die Seite eines Menüpunktes leer. Sie muss mit Inhalten gefüllt werden. Welche Inhalte kannst du in eine Webseite einfügen?

**X** Bilder **X** Tonaufnahmen **X** Videos **X** Texte

Quelle: Bildungsserver Sachsen-Anhalt (http://www.bildung-lsa.de) | Lizenz: Creative Commons (CC BY-SA 3.0)

6.

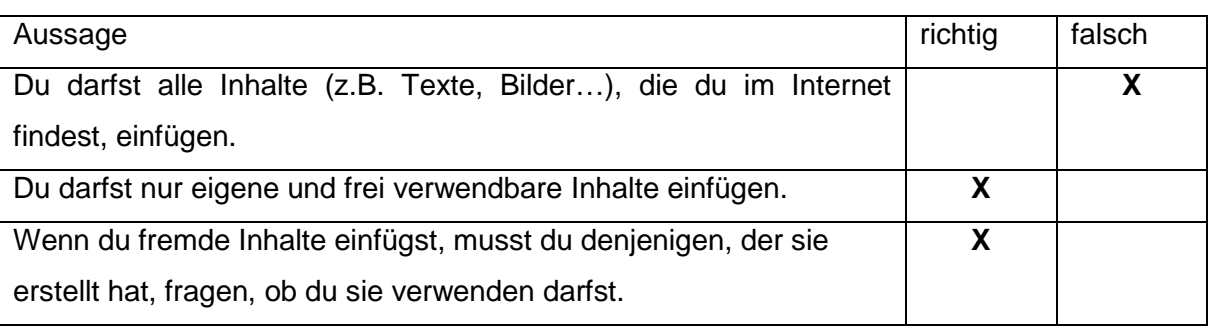

7. Hinter jedem Menüpunkt findest du drei Symbole bzw. Bearbeitungswerkzeuge. Aber was kannst du mit welchem Werkzeug/Symbol machen?

Verbinde das Symbol mit der passenden Erklärung zur Funktion.

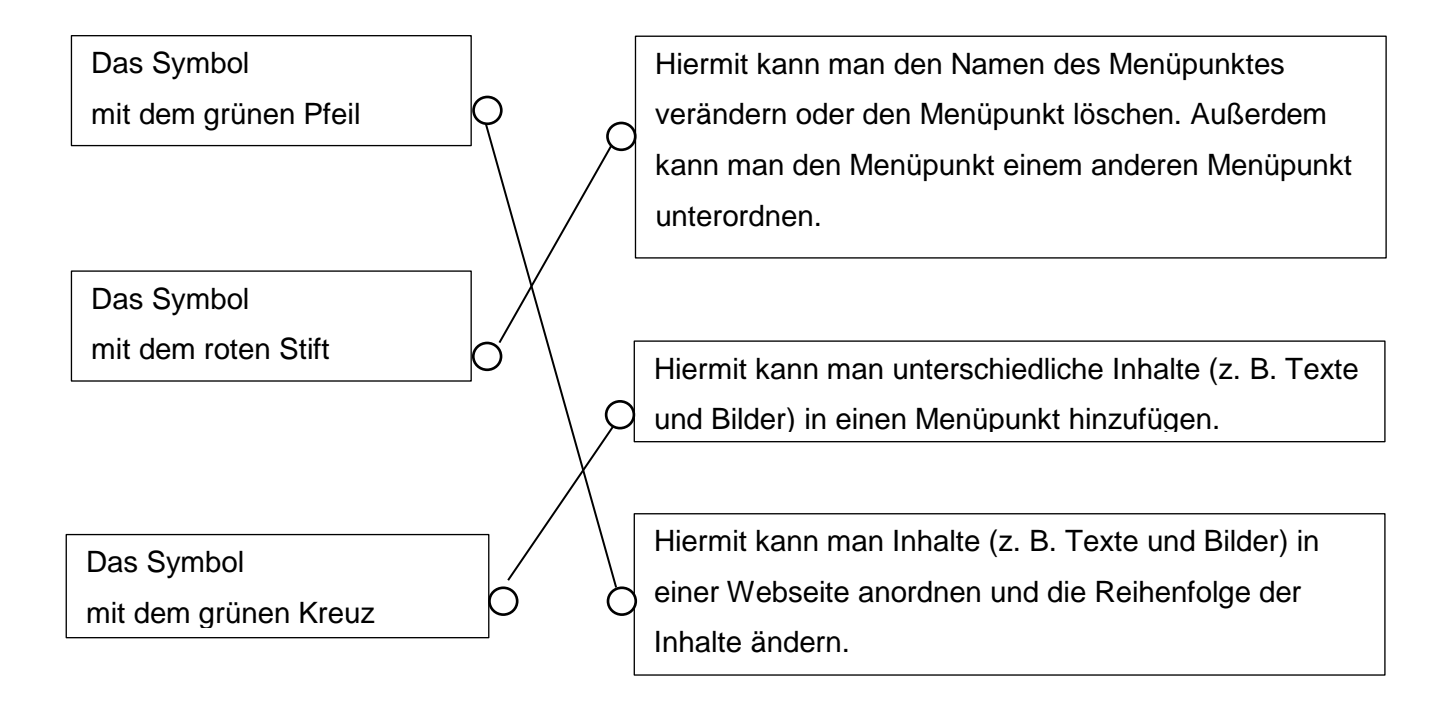

## **Lösung zum Aufgabenblatt M22: Regeln zum Umgang mit (fremden) Inhalten für eine eigene Webseite**

1. Verwendest du fremde Texte, Bilder, Ton- oder Filmaufnahmen,

a. denn diese sind vom Urheber (Eigentümer) zur Verwendung freigegeben.

2. Nutzt du eigene Fotos und Bilder oder selbst erstellte Film- und Tonaufnahmen,

b. musst du den Urheber (Eigentümer) ausdrücklich um Erlaubnis bitten.

3. Suche im Internet nach Inhalten mit freien Lizenzen (z.B. Creativ Commons),

c. brauchst du niemanden um Erlaubnis fragen, denn du bist der Urheber.

4. Gib die für die Erstellung der Webseite verwendeten Text- und **Bildquellen** 

d. als Quellennachweise an.

### <span id="page-14-0"></span>**5.2.3 Eine Webseite in Primolo bauen (Praxisteil)**

#### Musternachricht (Aufgabe l des **Aufgabenblattes):**

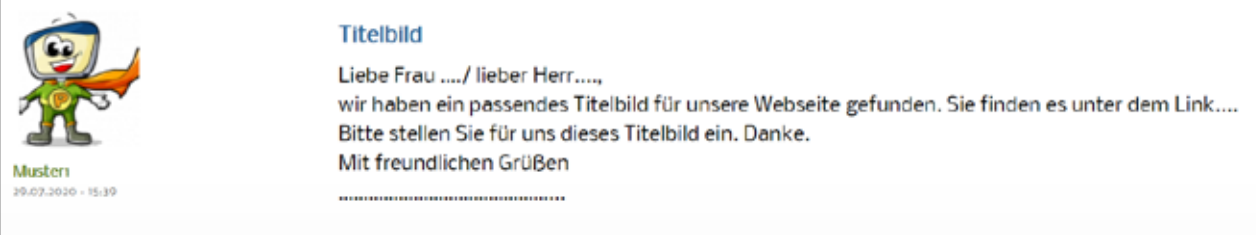

# <span id="page-15-0"></span>**6.** Hinweise/Links zu den Themen: "Webseiten bauen" und "Nutzung von **Primolo"**

Klexikon-Das freie Kinderlexikon: Urheberrecht

<https://klexikon.zum.de/wiki/Urheberrecht> [zuletzt verwendet am 27.07.2020]

lehrer-online: Fachartikel: Primolo: kinderleicht Webseiten gestalten:

https://www.lehrer-online.de/unterricht/grundschule/sachunterricht/computer-internet-

co/artikel/fa/primolo-kinderleicht-webseiten-gestalten/ [zuletzt verwendet am: 08.04.2020]

lehrer-online: Dossier: Der Webseiten-Generator Primolo

<https://www.lehrer-online.de/fokusthemen/dossier/do/der-webseiten-generator-primolo/>

[zuletzt verwendet am: 08.04.2020]

Primolo: [www.primolo.de](http://www.primolo.de/) (Internetadresse des Webseiten-Generators) [zuletzt verwendet am 27.07.2020]

Primolo: Leitfaden zur Arbeit mit Primolo

[https://www.primolo.de/sites/default/files/leitfaden\\_primolo\\_lehrkraefte.pdf](https://www.primolo.de/sites/default/files/leitfaden_primolo_lehrkraefte.pdf) [zuletzt

verwendet am: 27.07.2020]

Primolo: Webseite bauen (Erklärvideo)

<https://www.primolo.de/content/erklaervideo-primolo> [zuletzt verwendet am: 27.07.2020]

Primolo: Webseiten bauen mit Primolo

[https://www.primolo.de/sites/default/files/kurzanleitung\\_kinder.pdf](https://www.primolo.de/sites/default/files/kurzanleitung_kinder.pdf) [zuletzt verwendet am: 27.07.2020]

Quellenverzeichnis

Kultusministerium des Landes Sachsen-Anhalt (Hrsg.): Fachlehrplan Sekundarschule Deutsch,

Magdeburg 2019

Klexikon-Das freie Kinderlexikon: Urheberrecht

<https://klexikon.zum.de/wiki/Urheberrecht> [zuletzt verwendet am 27.07.2020]

Primolo: [www.primolo.de](http://www.primolo.de/) (Internetadresse des Webseiten-Generators) [zuletzt verwendet am

27.07.2020]

Primolo: Leitfaden zur Arbeit mit Primolo

[https://www.primolo.de/sites/default/files/leitfaden\\_primolo\\_lehrkraefte.pdf](https://www.primolo.de/sites/default/files/leitfaden_primolo_lehrkraefte.pdf) [zuletzt verwendet am:

27.07.2020]

Primolo: Rund ums Feuer (Webseite der Diesterwegschule Bielefeld)

<https://www.primolo.de/content/herzlich-willkommen-5>

Primolo: Urheberrecht – Worauf man im Internet achten muss

[https://www.primolo.de/sites/default/files/informationen\\_urheberrecht.pdf](https://www.primolo.de/sites/default/files/informationen_urheberrecht.pdf) [zuletzt verwendet am:

27.07.2020]

Primolo: Webseiten bauen mit Primolo

[https://www.primolo.de/sites/default/files/kurzanleitung\\_kinder.pdf](https://www.primolo.de/sites/default/files/kurzanleitung_kinder.pdf) [zuletzt verwendet am:

27.07.2020]